# **Выпуск**

# **Принтеры Zebra LP/TLP2824, LP/TLP2844**

(русифицированная версия)

Руководство пользователя

**Предупреждение об ограничении ответственности:** Целью создания данного руководства является предоставление информации о принтерах ZEBRA LP/TLP2824, LP/TLP2844. Все усилия были приложены для того, чтобы сделать данное руководство как можно более точным. Информация представлена по принципу «как есть». Автор и издательская компания не несут никакой ответственности перед лицами и организациями, осознавая возможность повреждения или утраты в связи с информацией в данном руководстве или использованием прилагаемого принтера. Содержащаяся в данном руководстве информация может быть изменена без предупреждения. Производитель принтера не несет никакой ответственности за технические и редакционные ошибки и опечатки, а также за непосредственный и последующий ущерб, исходящий из производительности или функциональности при использовании. Последующие изменения будут опубликованы в следующем издании. Мы заранее благодарны за любые предложения и замечания, связанные с данным руководством.

**Торговые марки:** Все торговые марки являются собственностью их уважаемых обладателей.

Исходный текст **ZEBRA** 2003 «Компас-С», Россия. Адрес: г. Москва ул. Большая Никитская 22/2 , офис 52. Тел.: (095) 291-96-25; тел./факс: (095) 202-21-11 E-Mail: Info@compass-c.com Адрес в INTERNET: [http://www.compass-c.com](http://www.compass-c.com/) Технический перевод: Желудков А.А. Версия 2.0

# **Содержание:**

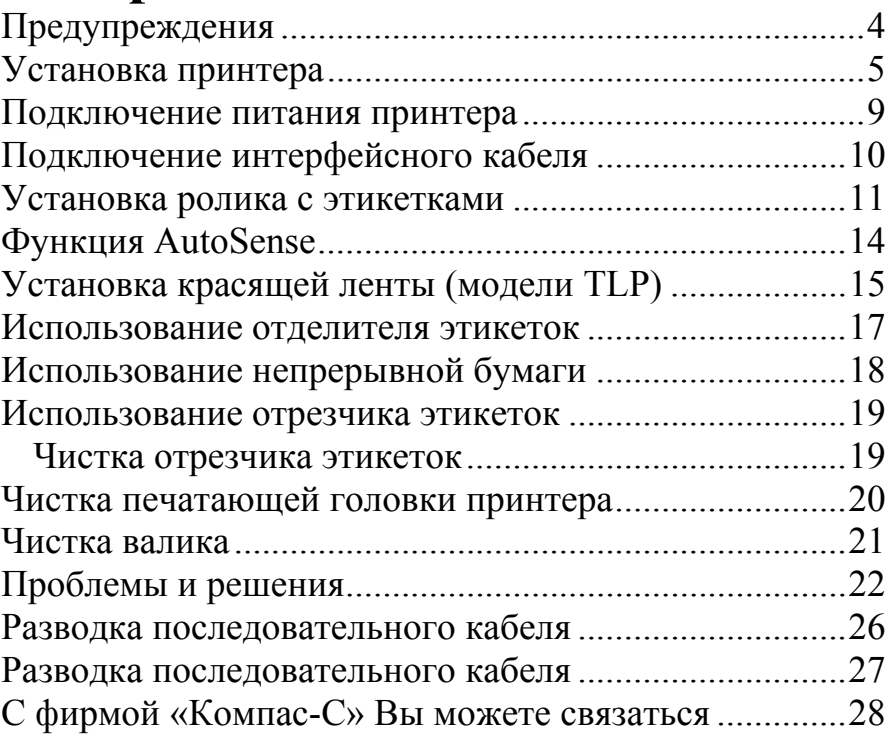

## **Предупреждения**

- <span id="page-3-0"></span>1) Не используйте принтер в помещениях с повышенной влажностью.
- 2) Всегда используйте только высококачественные расходные материалы.
- 3) Если при печати в принтере закончились этикетки или красящая лента, НЕ ВЫКЛЮЧАЙТЕ принтер. Просто загрузите новый ролик с этикетками или красящей лентой и принтер продолжит печать, не потеряв данные.
- 4) Не прикасайтесь к печатающей головке и электронным компонентам принтера, т.к. статическое электричество, скапливающееся на поверхности тела, может привести к выходу их из строя.
- 5) Для чистки печатающей головки используйте только специальный чистящий карандаш.

#### **Установка принтера**

#### <span id="page-4-0"></span>**Распаковка и осмотр принтера**

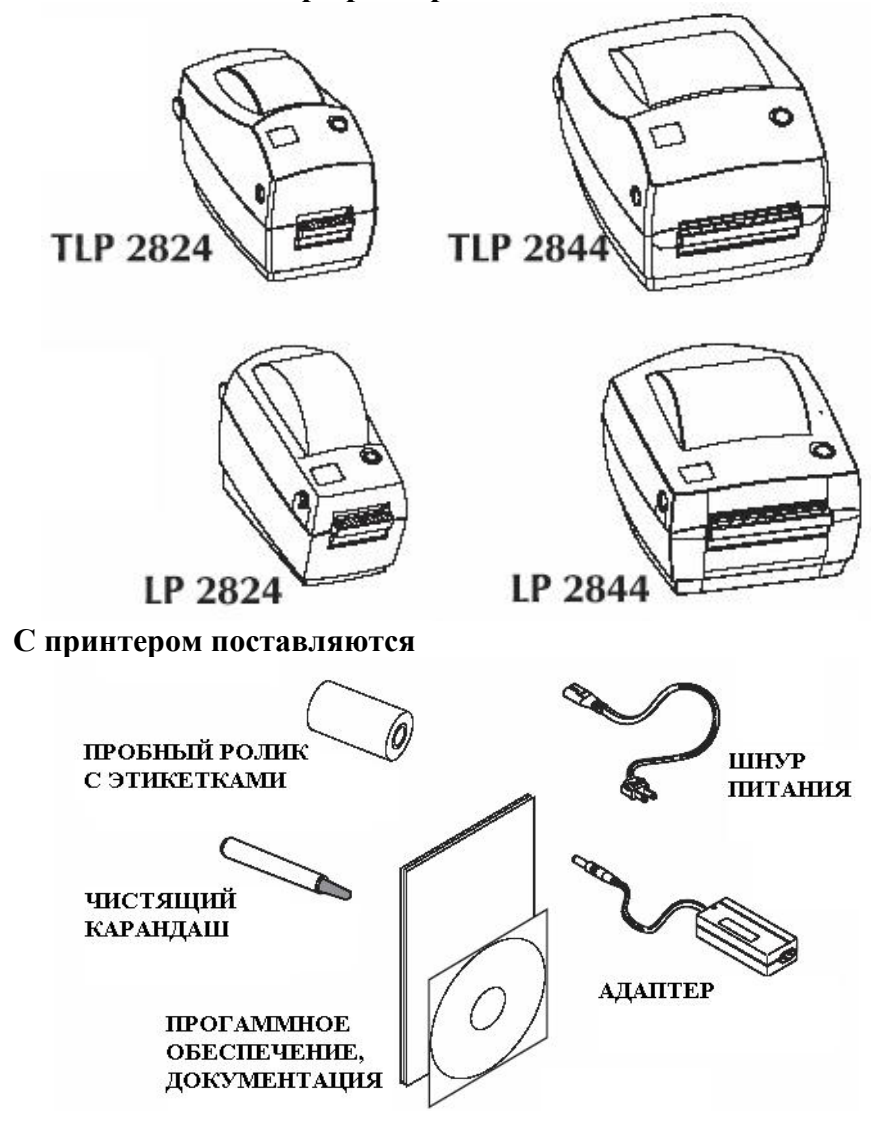

© 2003, Компас-С, http://www.compass-c.com 5

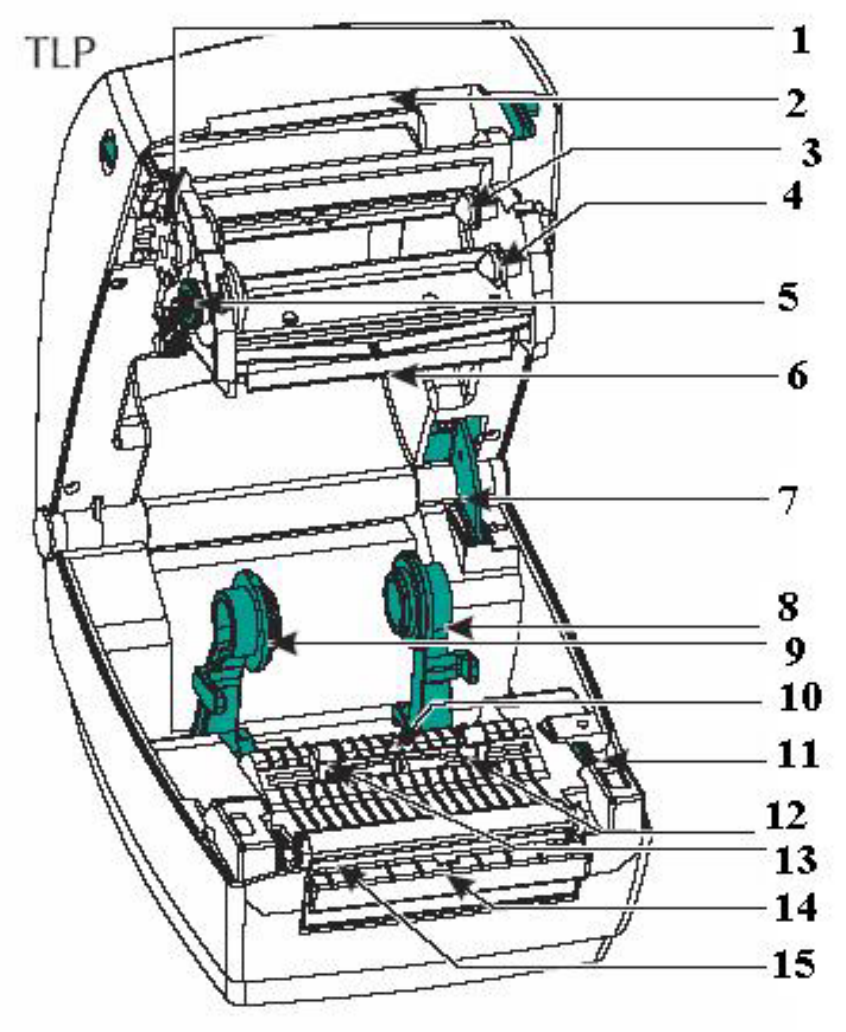

Рис. 1 «Описание моделей TLP»

- 1) Датчик красящей ленты
- 2) Полоса для отрыва
- 3) Держатель красящей ленты
- 4) Держатель для использованной красящей ленты

- © 2003, Компас-С, http://www.compass-c.com
	- 5) Механизм привода красящей ленты
	- 6) Печатающая головка
	- 7) Фиксатор крышки принтера
	- 8) Держатель ролика с этикетками
	- 9) Держатель ролика с этикетками
	- 10) Датчик бумаги
	- 11) Регулятор ширины направляющих для бумаги
	- 12) Направляющая для бумаги
	- 13) Направляющая для бумаги
	- 14) Датчик отделённой этикетки (опционально)
	- 15) Отделяющая полоса (опционально)

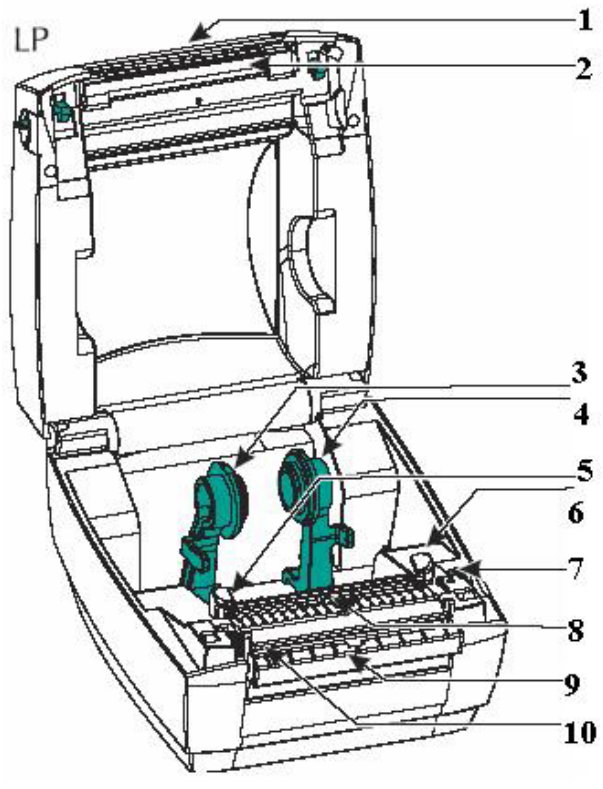

Рис. 2 «Описание моделей LP»

© 2003, Компас-С, http://www.compass-c.com 7

- 1) Полоса для отрыва
- 2) Печатающая головка
- 3) Держатель ролика с этикетками
- 4) Держатель ролика с этикетками
- 5) Направляющая для бумаги
- 6) Направляющая для бумаги
- 7) Регулятор ширины направляющих для бумаги
- 8) Датчик бумаги
- 9) Датчик отделённой этикетки (опционально)
- 10) Отделяющая полоса (опционально)

<span id="page-8-0"></span>**Подключение питания принтера**

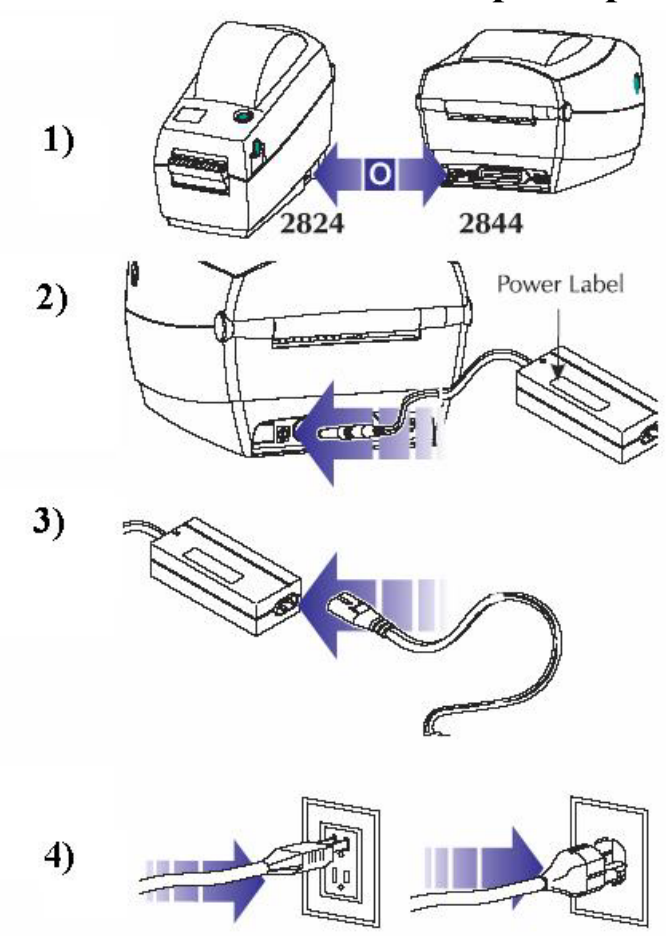

- 1) Выключите принтер (выключатель принтера в положении «0»).
- 2) Проверьте соответствие напряжения. Подсоедините адаптер к принтеру.
- 3) Подсоедините шнур питания к адаптеру.
- 4) Подключите другой конец шнура питания к заземленной розетке.

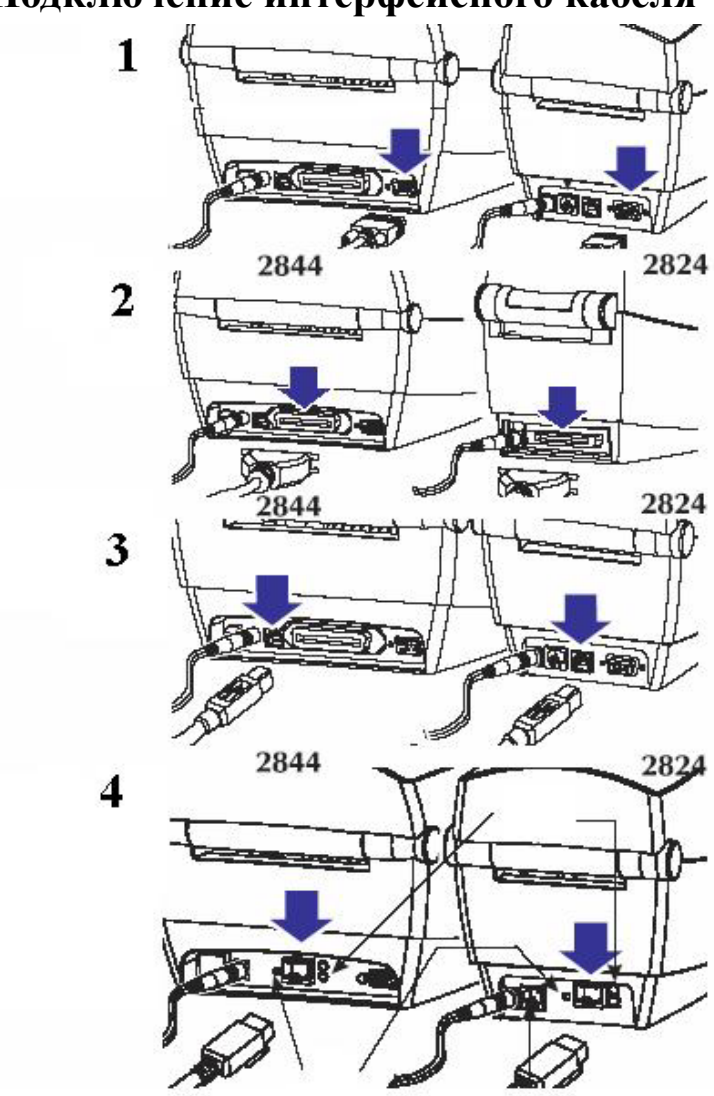

<span id="page-9-0"></span>**Подключение интерфейсного кабеля**

- 1) Подключение к последовательному порту
- 2) Подключение к параллельному порту
- 3) Подключение к порту USB
- 4) Подключение к ZebraNet (опционально)
- © 2003, Компас-С, http://www.compass-c.com 10

# **Установка ролика с этикетками**

<span id="page-10-0"></span>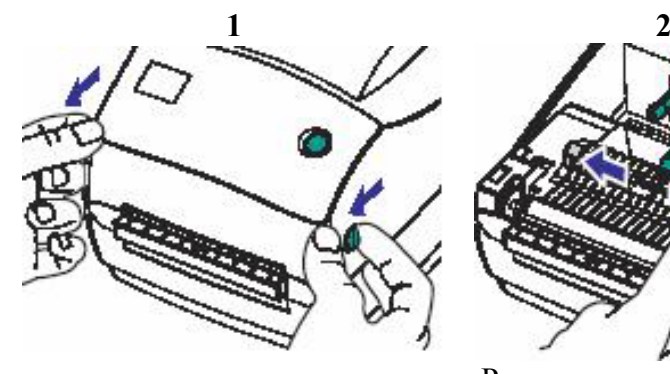

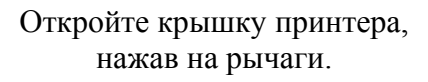

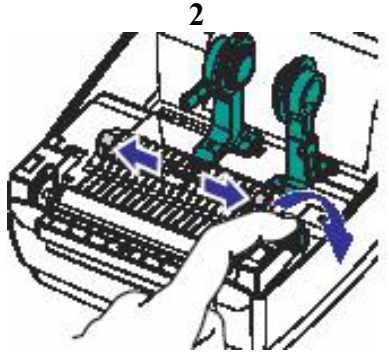

Раздвиньте направляющие для бумаги, поворачивая регулятор ширины направляющих

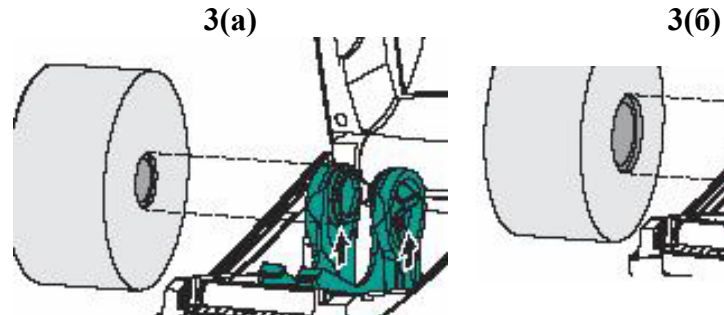

Настройте держатели ролика под размер втулки (подняв ограничители, если диаметр втулки ролика равен 2.5 см.)

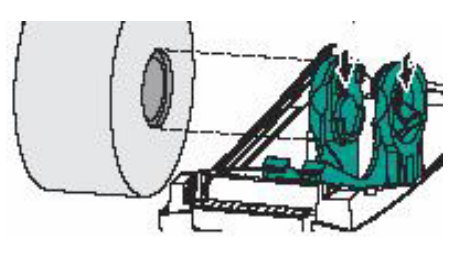

Настройте держатели ролика под размер втулки (опустив ограничители, если диаметр втулки ролика равен 3.8 см.)

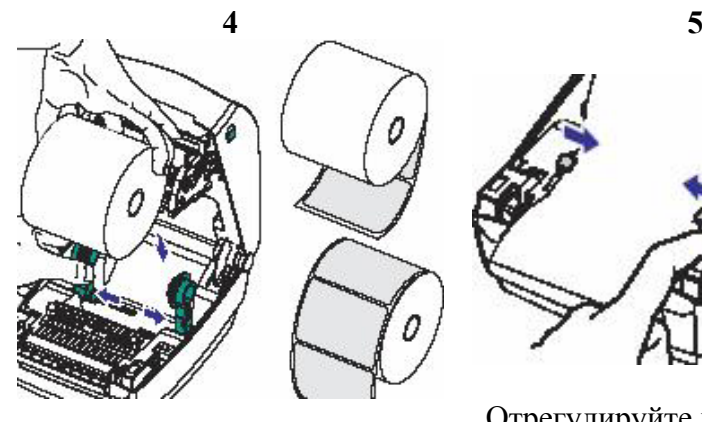

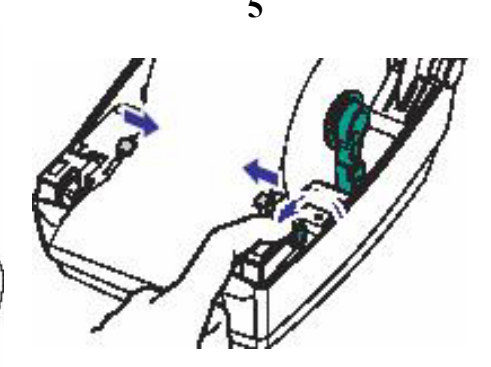

Установите ролик с этикетками на держатели (этикетками вверх), предварительно раздвинув держатели под ширину ролика

Отрегулируйте направляющие для бумаги, поворачивая регулятор ширины направляющих (направляющие должны коснуться бумаги, но не смять её)

**Внимание! LP/TLP2844 - при использовании этикеток с нестандартной втулкой, необходимо закрепить держатели ролика специальным винтом, располагающимся на правом держателе. LP/TLP2824 - при использовании этикеток с нестандартной втулкой, необходимо закрепить держатели ролика специальным фиксатором, расположенным за держателями (нажать вниз до фиксации). При любом способе фиксации необходимо следить, чтобы ролик вращался свободно.** 

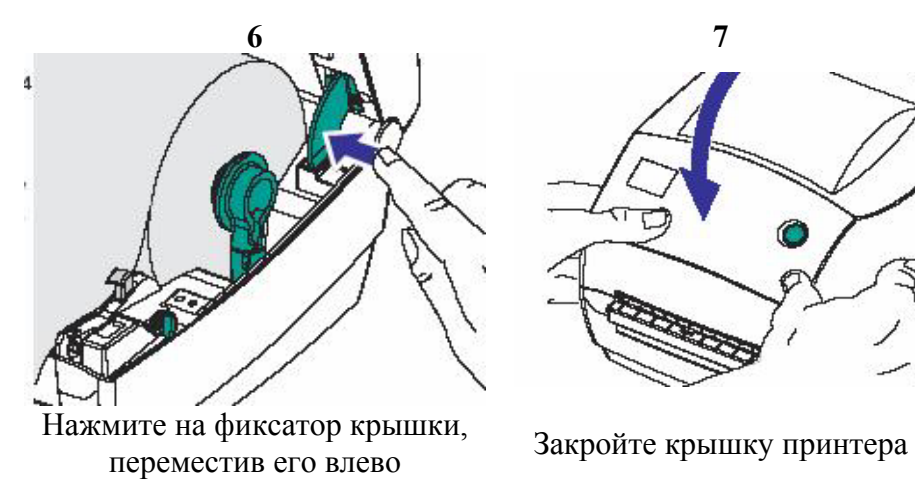

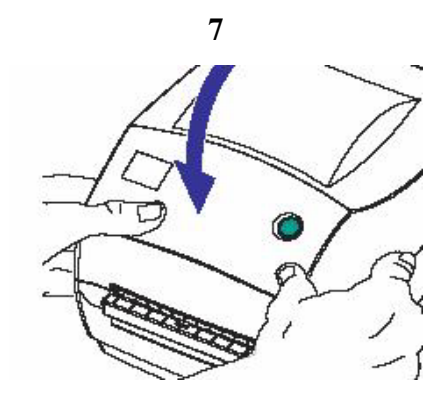

# **Функция AutoSense**

<span id="page-13-0"></span>Данная процедура позволяет настроить датчик этикеток на длину этикетки. Данную процедуру необходимо проводить при изменении размеров (длины) этикетки. Если Ваш принтер использует функцию отделения этикеток, то отключите датчик отделённой этикетки.

- 1) Установите ролик с этикетками в принтер.
- 2) Выключите питание принтера (выключатель принтера в положении «0»).
- 3) Нажав и удерживая кнопку «FEED», расположенную на крышке принтера, включите питание принтера.
- 4) Отпустите кнопку «FEED», когда замигает индикатор.

Принтер потянет этикетки и в конце процедуры настройки распечатает свои настройки в виде суммарной этикетки.

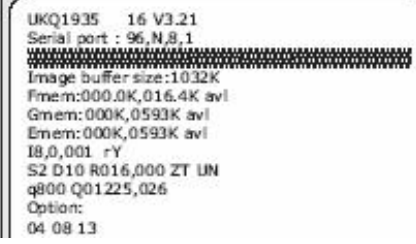

После распечатки суммарной этикетки принтер входит в режим DUMP (тестовый режим, при котором вся информация, посылаемая на печать, печатается в две колонки). Нажмите кнопку «FEED» для выхода из режима DUMP (при этом принтер напечатает строку «out of dump»).

**Замечание: если индикатор горит красным или оранжевым светом – обратитесь к главе «Проблемы и решения».** 

<span id="page-14-0"></span>**Установка красящей ленты (модели TLP)** 

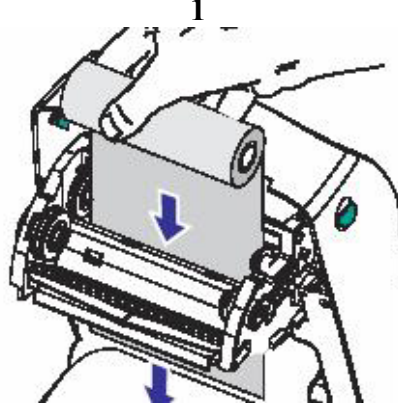

Протяните свободный конец красящей ленты через механизм привода красящей ленты

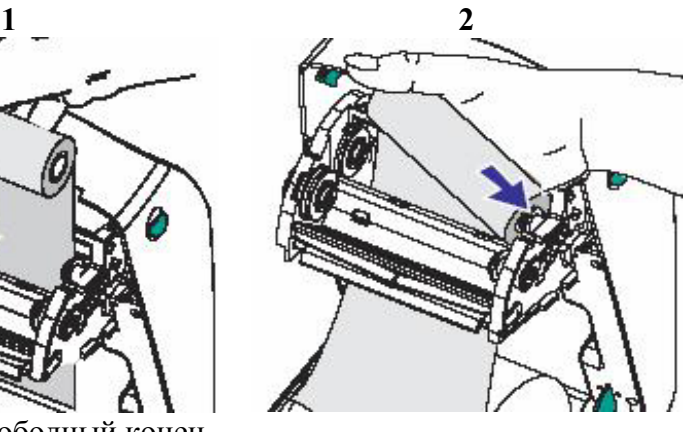

Нажмите правой стороной ролика на правый сердечник держателя красящей ленты

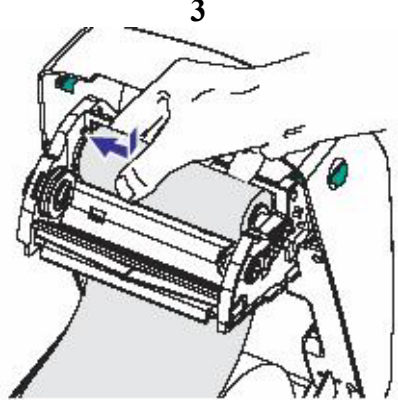

Вставьте второй конец ролика на ступицу и совместите положение прорезей на втулке ролика с выступами на ступицах

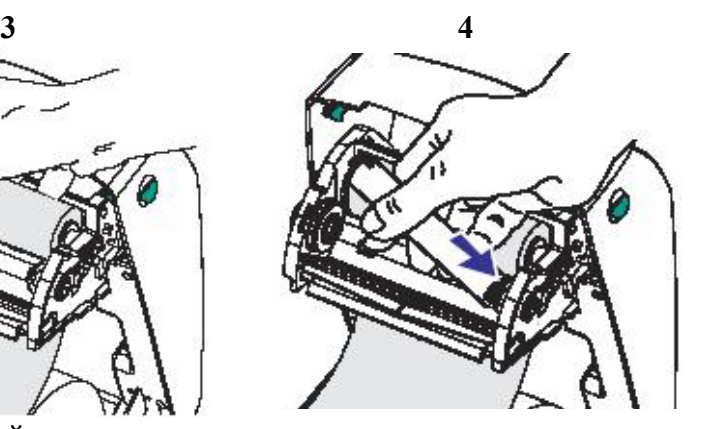

Аналогично шагам 2 и 3, вставьте пустую втулку на держатель для использованной красящей ленты

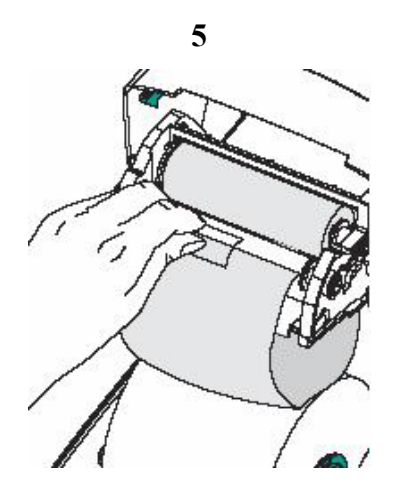

С помощью липкой ленты присоедините свободный конец красящей ленты к пустой втулке. При этом не допускайте сминаний красящей ленты.

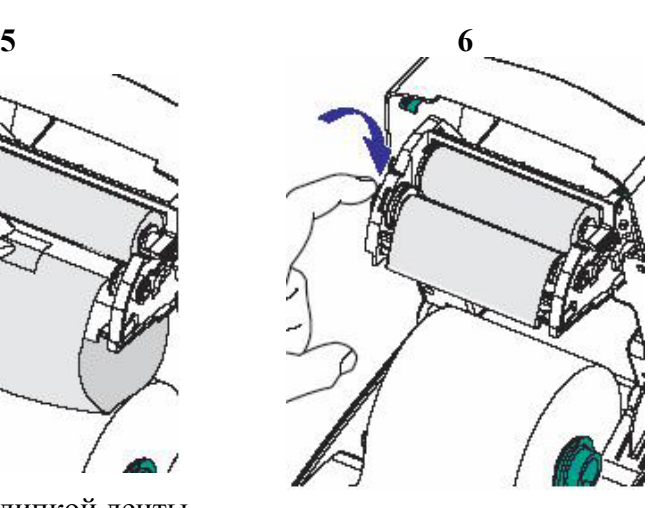

Уберите излишки (провисания) красящей ленты, повернув держатель для использованной красящей ленты.

Если во время печати закончилась красящая лента (при этом индикатор мигает оранжевым цветом), то НЕ ВЫКЛЮЧАЙТЕ принтер. Откройте крышку принтера, обрежьте использованную красящую ленту и снимите её. Установите новый ролик красящей ленты как указано выше. Закройте крышку принтера и нажмите кнопку «FEED» - принтер продолжит печать.

<span id="page-16-0"></span>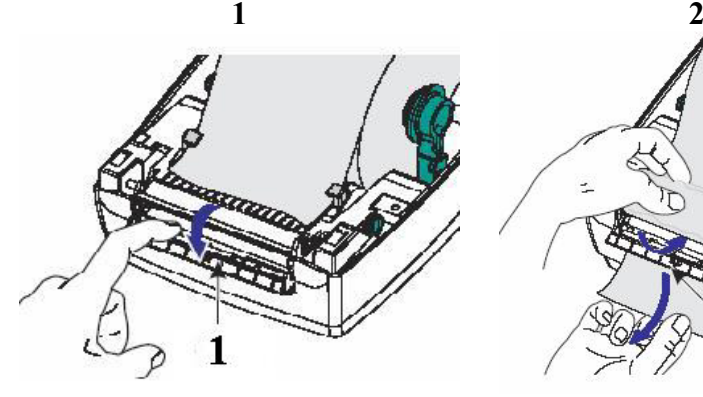

**Использование отделителя этикеток**

1 – Переключатель Откройте крышку отделителя (см. рис). Отверткой переведите переключатель в положение «I», **«I»-отделение этикеток «0»-нет отделения этикеток**

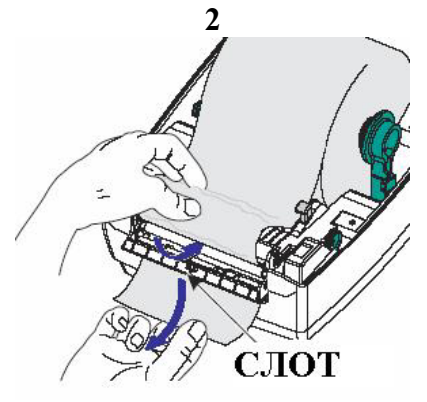

Отделите несколько этикеток от подложки вручную. Протяните пустую подложку через слот между валиками.

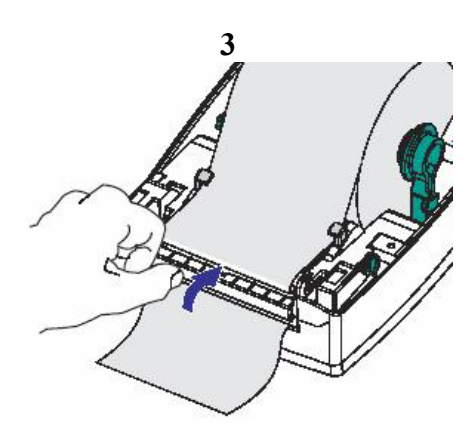

Закройте крышку отделителя (см. рис.). Закройте крышку принтера. Нажмите кнопку «FEED».

В режиме отделения этикеток принтер печатает одну этикетку и останавливается. Для печати следующей этикетки необходимо снять уже напечатанную этикетку.

<span id="page-17-0"></span>**Использование непрерывной бумаги**

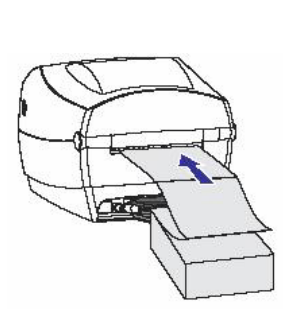

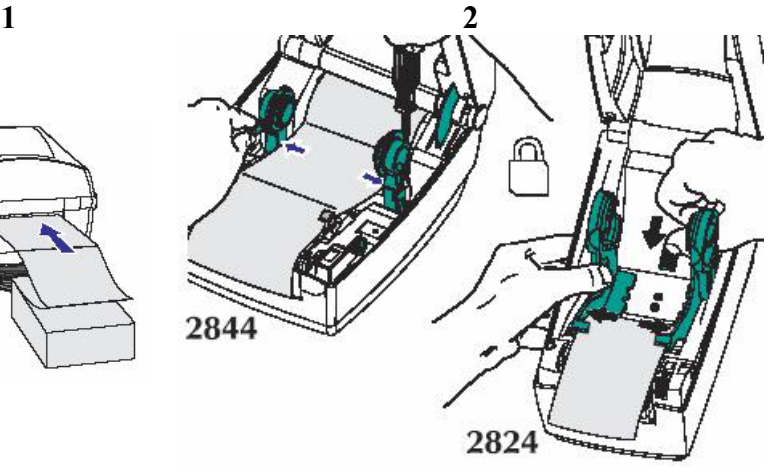

Вставьте бумагу

Раздвиньте держатели этикеток по ширине бумаги и зафиксируйте их (см. «Установка ролика этикеток» пункт «**Внимание!**»).

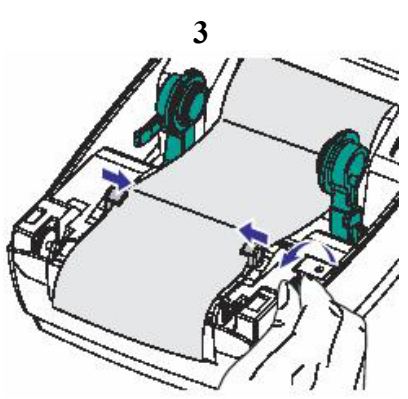

Отрегулируйте направляющие для бумаги, поворачивая регулятор ширины направляющих (направляющие должны коснуться бумаги,но не смять её)

#### <span id="page-18-0"></span>**Использование отрезчика этикеток**

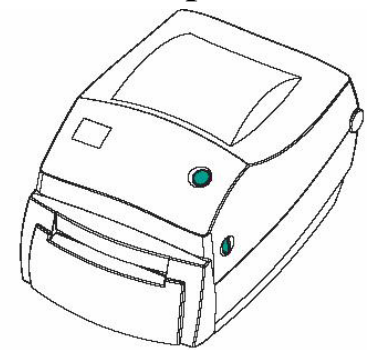

Опция предназначена для отрезки этикеток с ленты.

Используёте команду ОС для активации отрезчика и команду Q для определения размера этикетки и величины разрыва между ними (смотри «Руководство по программированию EPL2»).

#### **Чистка отрезчика этикеток**

При неправильной настройке отрезчик может зажевать этикетки.

**Выключите принтер и отключите кабель питания и интерфейсный кабель ПЕРЕД чисткой отрезчика этикеток. Не используйте растворители для чистки отрезчика. Не допускайте намокания отрезчика.** 

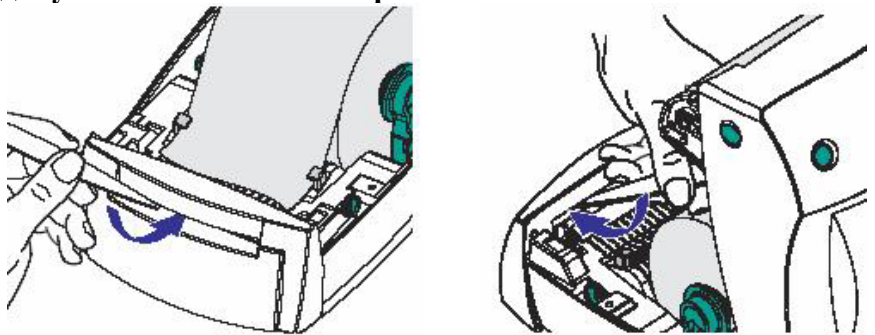

После чистки отрезчика подсоедините кабели питания и интерфейсный кабель, включите принтер, протестируйте работу отрезчика.

## **Чистка печатающей головки принтера**

<span id="page-19-0"></span>Рекомендуется проводить чистку печатающей головки принтера перед установкой нового ролика с этикетками.

**Выключите питание принтера перед чисткой печатающей головки.** 

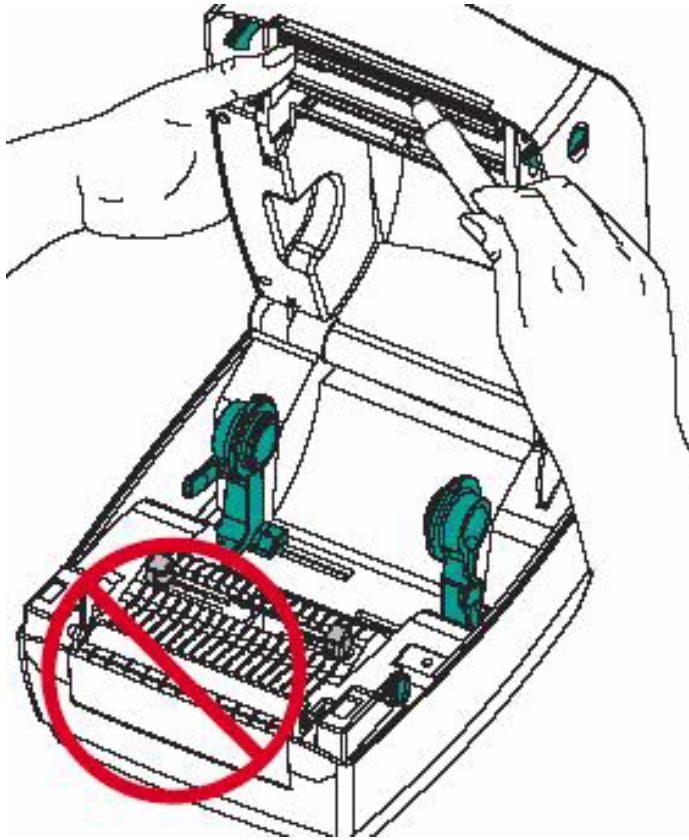

Проведите чистящим карандашом по тёмной области печатающей головки. Не закрывайте крышку принтера до полного высыхания печатающей головки (около 1 мин.). **Не используёте чистящий карандаш для чистки валиков.**  Регулярная чистка печатающей головки помогает продлить её ресурс.

## **Чистка валика**

#### <span id="page-20-0"></span>**ПЕРЕД чисткой валика выключите питание принтера.**

Для чистки валика используйте мягкую неворсистую ткань, смоченную в спирте.

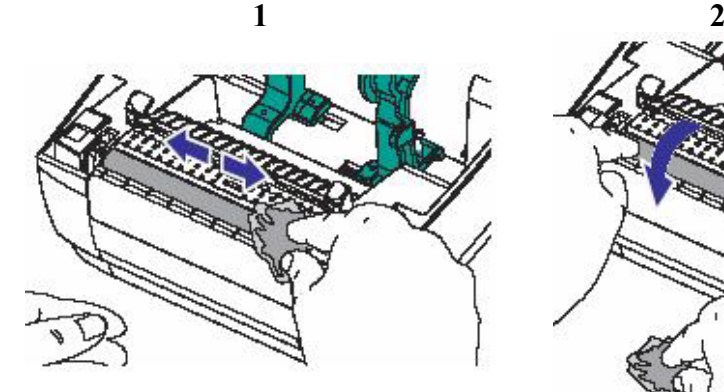

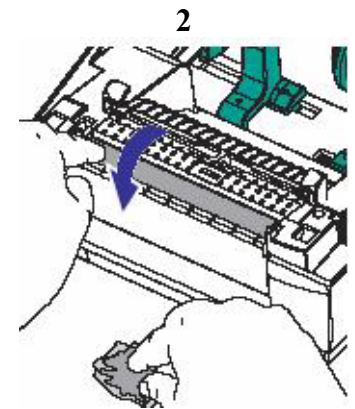

Протрите поверхность валика мягкой неворсистой тканью, смоченной в спирте.

Поверните валик вручную и повторите шаг 1.

Дайте валику высохнуть до начала работы (около 1 мин.)

<span id="page-21-0"></span>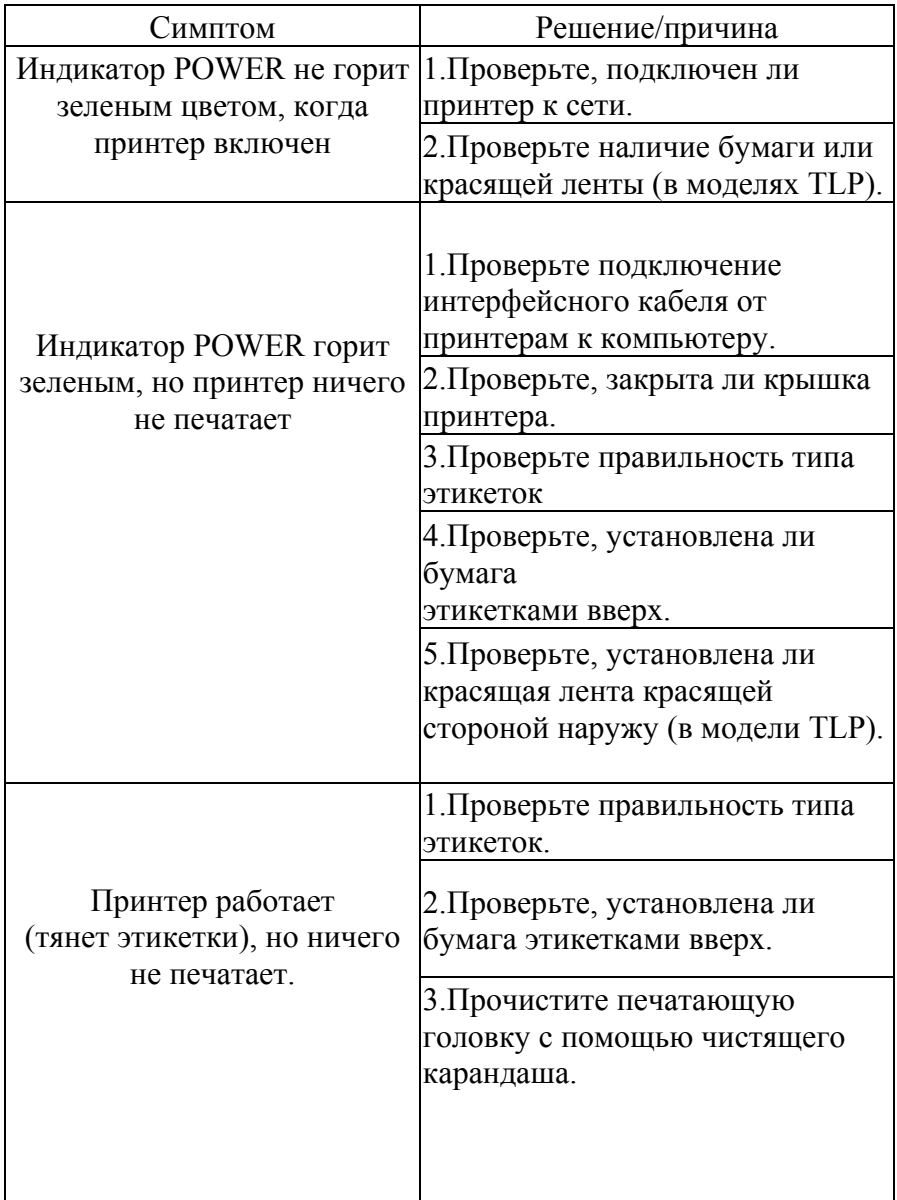

# **Проблемы и решения**

| Печать неяркая или плохого<br>качества                                                       | 1. Прочистите печатающую<br>головку с помощью чистящего<br>карандаша. |
|----------------------------------------------------------------------------------------------|-----------------------------------------------------------------------|
|                                                                                              | 2. Настройте скорость/<br>контрастность печати в П.О.                 |
| Печатается только часть                                                                      | 1. Включите AutoSense.                                                |
| этикетки или принтер                                                                         | 2. Возможно, зажевана этикетка.                                       |
| пропускает этикетки                                                                          | 3. Неправильно установлена                                            |
|                                                                                              | печатающая головка.                                                   |
|                                                                                              | 4. Возможны проблемы с П.О                                            |
| Печать останавливается и<br>индикатор «POWER»<br>загорается оранжевым или<br>красным цветом. | 1. Включите AutoSense.                                                |
|                                                                                              | 2.Вожможно проблема с                                                 |
|                                                                                              | этикетками.                                                           |
|                                                                                              | Используйте только одобренные                                         |
|                                                                                              | Zebra этикетки и ярлыки.                                              |
|                                                                                              | 3. Возможно зажевана этикетка.                                        |
|                                                                                              | 4. Недостаточно памяти для                                            |
|                                                                                              | этикетки.                                                             |
|                                                                                              | Проверьте конфигурацию памяти.                                        |
|                                                                                              | 5. Возможны проблемы с П.О.                                           |
| Индикатор горит оранжевым<br>цветом.                                                         | 1. Возможны проблемы с П.О.                                           |
|                                                                                              | 2. Нет красящей ленты (в моделях<br>TLP).                             |
|                                                                                              | 3.Проверьте, закрыта ли крышка                                        |
|                                                                                              | принтера.                                                             |
| Индикатор горит красным<br>цветом.                                                           | 1. Проверьте, закрыта ли крышка                                       |
|                                                                                              | принтера.                                                             |
|                                                                                              | 2. Нет этикеток.                                                      |
|                                                                                              | 3. Сбои в питании принтера.                                           |

© 2003, Компас-С, http://www.compass-c.com

| Индикатор мигает<br>"зеленый-красный-красный" | 1. Оператор прервал процесс<br>печати. Нажмите FEED, чтобы<br>продолжить.                                                                                                    |
|-----------------------------------------------|----------------------------------------------------------------------------------------------------|
| Индикатор горит зеленым                       | 1 Сигнал для включения                                                                                                    |
| цветом                                        | AutoSense. Нажмите FEED.                                                                                                    |
| Индикатор мигает                              | 1. Загрузка принтера.                                                                                                    |
| оранжевым цветом.                             | (Горит оранжевый, потом                                                                                                    |
| (TLP2844)                                     | загорится зеленый)                                                                                                    |
| Мигает "зеленый-                              | 1. Включен режим AutoSense.                                                                                                    |
| оранжевый"                                    | Дождитесь окончания.                                                                                                    |
| Принтер печатает между<br>этикетками          | 1. Проверьте, что включен датчик<br>выхода этикетки.                                                                                                    |
|                                               | 2. Прочистите датчик выхода<br>этикетки.                                                                                                    |
|                                               | 3. Возможно, в настройках<br>установлена непрерывная<br>бумага. Проверьте настройки<br>команды Q (определяет размер<br>этикетки)<br>(см. руководство по<br>программированию). |
| Печатается одна этикетка и                    | Проверьте количество копий                                                                                                    |
| печать останавливается.                       | этикеток в настройках печати.                                                                                                    |

© 2003, Компас-С, http://www.compass-c.com

Ĭ.

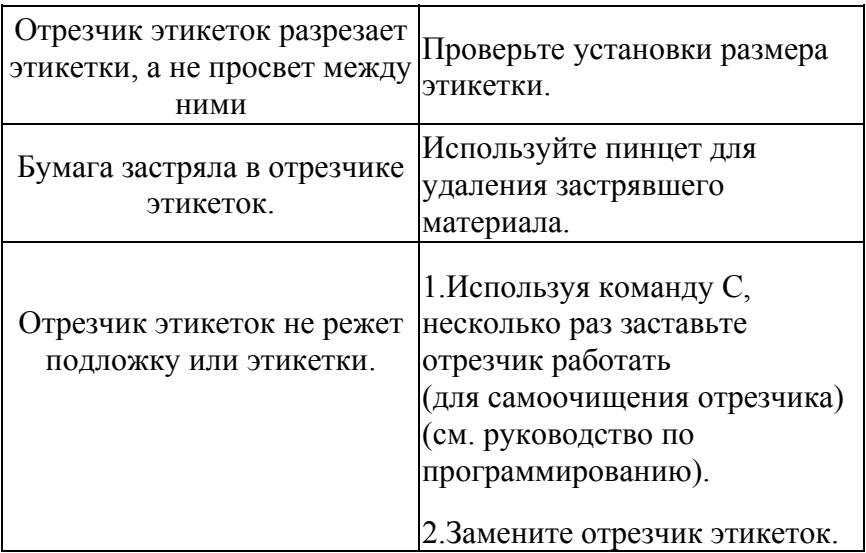

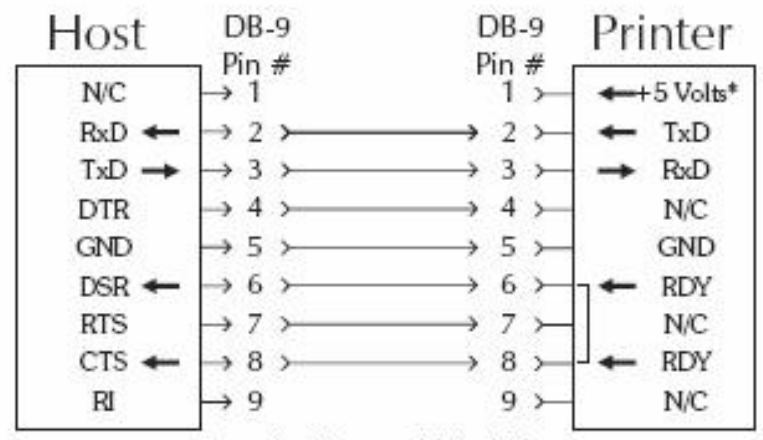

#### <span id="page-25-0"></span>**Разводка последовательного кабеля**

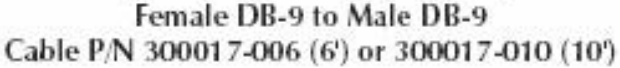

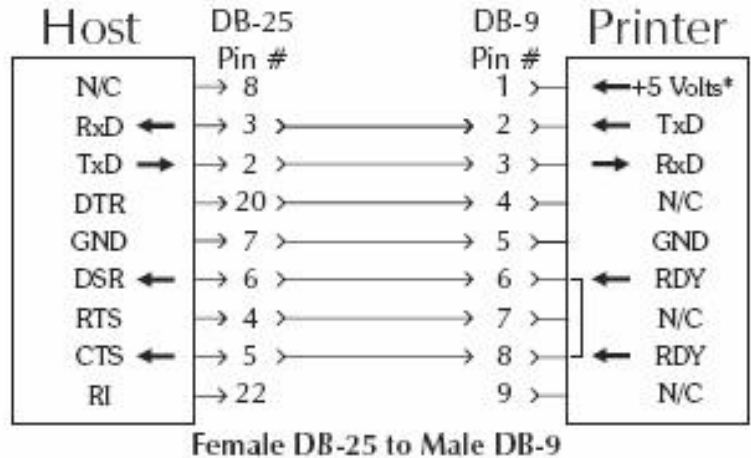

Cable P/N 300018-006 (6')

\*+5 volts at 150 mA for external device (e.g. KDU or scanner)

#### <span id="page-26-0"></span>**Разводка последовательного кабеля**

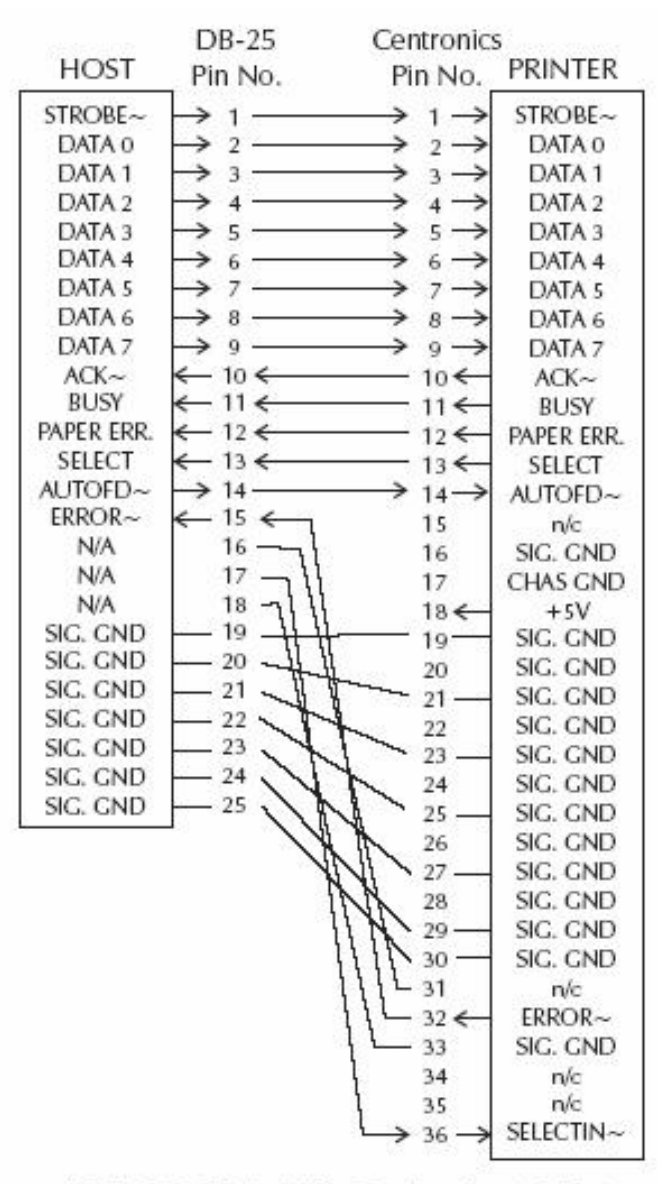

#### Male DB-25 to Male Centronics (Cable)

+5 volts at 300 mA for external device (e.g. KDU or scanner)

# <span id="page-27-0"></span>**С фирмой «Компас-С» Вы можете связаться** любым из способов:

- Адрес: Москва, ул. Большая Никитская, д. 22, офис 52
- Телефон: (095) 291-96-25
- Факс: (095) 202-21-11
- E-Mail: [Info@compass-c.com](mailto:Info@compass-c.com)
- Internet: [WWW.COMPASS-C.COM](http://www.compass-c.com/)